# **AppState Careers**

# User Guide – Search Committee Chair

The purpose of this guide is to provide instruction and orientation to the AppState Careers system (PeopleAdmin) for the Search Committee Chair during a search process using the Hire Module (formerly Applicant Tracking). This document will concentrate on the Search Committee Chair's role for the following:

- Locate and View Posting
- Locate and Review Applications
- Assign Search Committee Members
- Setup of Evaluative Criteria (Rubric) and Evaluate Applicants
- Manage Applicant Status(es) (move in bulk)
- Generate Beneficial Reports.

## Search Committee Chair and Members Roles & Responsibilities:

- Protect confidentiality of applicants and the decision-making process;
- Draw upon connections to support recruitment efforts;
- Participate fully and consistently;
- Challenge conventional assumptions;
- Treat all applicants in a thoughtful and respectful manner;
- Set aside biases and preconceptions in order to fully consider all those who may be qualified to assume University roles;
- Give fair consideration to all applicants;
- Act promptly to ensure that top candidates are not lost to organizations that move quickly to hire top talent.

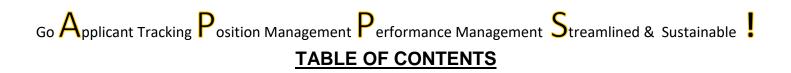

# Topic

1. Hire Module

| 1.1. | Select Hire | Module <u>3</u>                                         |
|------|-------------|---------------------------------------------------------|
| 1.2. | Search/Re   | view Posting <u>3</u>                                   |
| 1.3. | Methods to  | Locate Applications 5                                   |
| 1.4. | Methods to  | View Applications 5                                     |
| 1.5. | Assign Sea  | arch Committee Members / Guest Users <u>7</u>           |
| 1.6. | Evaluative  | Criteria <u>9</u>                                       |
|      | 1.6.1       | Creating New Criteria <u>10</u>                         |
|      | 1.6.2       | How to Evaluate Applicants Using Evaluative Criteria 11 |
|      | 1.6.3       | Reviewing Evaluation Scores <u>13</u>                   |
| 1.7. | Applicant V | Vorkflows and Actions <u>17</u>                         |
|      | 1.7.1       | Applicant Actions <u>18</u>                             |
| 1.8. | Reports Av  | ailable to Search Chairs <u>19</u>                      |

# Appendix

| AppState Jobs User Guide List 2 | 21 | 1 |
|---------------------------------|----|---|
|---------------------------------|----|---|

# **1 Hire Module**

Once a Position action is approved, HR will create the Posting from the approved position description in the Hire Module. The Search Committee Chair receives email notification when position is posted.

#### 1.1 Select Hire Module & User Group:

- Log into the PeopleAdmin System <u>www.jobs.appstate.edu/hr</u>
- Select the correct module click ••• (top left) and choose Hire

🚯 Applicant Tracking System

User group must be Search Committee Chair (top right)

| User Group:            |   |
|------------------------|---|
| Search Committee Chair | ~ |
| Shortcuts 👻            |   |

\*If you receive this message "Sorry, you don't have permission to access this object." Contact HR in order to obtain proper access to this posting.

| 1 Sorry, you don't have permission to access this object. | ×                                             |
|-----------------------------------------------------------|-----------------------------------------------|
| ••• Hire                                                  | Welcome, Nancy Crowell My Profile Help logout |
| Office of Human Resources                                 | User Group:<br>Search Committee Chair 🗸       |
| Home Postings - Pools -                                   | Shortcuts 🔻                                   |

#### 1.2 Search/View Posting

There are three methods to locate a Posting:

A. On the Home Page click Postings and select the Position Type

 •••
 Hre

 Office of Human Resources
 To view using Postings - on the Home Page Click Postings and select Posting Postings - on the Home Page Click Postings and select Postion Type.

 Welcome to
 SHRA Staff

 Welcome to
 SHRA Staff

 Faculty
 new background check provider. InfoMart I

 Temporary
 Management and Applicant Tracking (

 ••• Look Up:
 Cecess the Performance Management Portal by clicking on the

To view the posting click on the Posting Title or under Actions, click on View Posting, View Applicants, or add to Watch List.

# SHRA Staff Postings

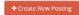

|                     | Saved Searches v below<br>eck out the helpful Help s |                  |                                                                                         |                     |                        |                               |                            |              |                                |                                                  |
|---------------------|------------------------------------------------------|------------------|-----------------------------------------------------------------------------------------|---------------------|------------------------|-------------------------------|----------------------------|--------------|--------------------------------|--------------------------------------------------|
| Saved               | Searches 🗸                                           |                  | Sea                                                                                     | rch <b>Q</b> More S | earch Options 🗸        |                               |                            |              |                                |                                                  |
| Once the<br>EHRA NF |                                                      |                  | n Faculty Posting once the Position D<br>he hiring authority will go to the posting and |                     |                        |                               | liring Proposal.           |              |                                |                                                  |
| Current Ad          | tive (Closed & Po 🗙                                  |                  |                                                                                         |                     |                        |                               |                            |              |                                |                                                  |
| "Current            | Active (Closed & Posted)                             | " 1 Selected rec | ords 👩 💥 Clear selection?                                                               |                     |                        |                               |                            |              |                                | Actions 🗸                                        |
|                     | Classification Title                                 | Working Title    | Department                                                                              | Position<br>Number  | Active<br>Applications | All Submitted<br>Applications | Workflow State             | Closing Date | Search<br>Committee<br>Members | (Actions)                                        |
|                     | Engineer (Composite)                                 | Project Manager  | Planning, Design and Construction - 41040                                               | 0 068511            | 16                     | 16                            | Posting Closed - HR Review | 12/03/2018   | 5                              | Actions 🗸                                        |
|                     |                                                      |                  |                                                                                         |                     |                        |                               |                            |              |                                | GENERAL<br>View<br>Posting<br>View<br>Applicants |
|                     |                                                      |                  |                                                                                         |                     |                        |                               |                            |              |                                | TRACKING<br>Watch                                |

B. On the Home Page view Inbox and click on the Posting Title:

| ome P             | Postings 👻 🛛 P         | ools 🕶  |                                        |                             |                  |                                                | Shortcut                                     |
|-------------------|------------------------|---------|----------------------------------------|-----------------------------|------------------|------------------------------------------------|----------------------------------------------|
|                   | our online HR Sys      |         | advanced share second                  | datas info Mast association |                  |                                                |                                              |
|                   |                        |         |                                        |                             |                  |                                                | cy, trusted security, and global capability. |
|                   |                        |         | agement and Appli<br>agement Portal by |                             |                  | ne 3 blue dots ••• top left o<br>ft of screen. | f screen.                                    |
|                   |                        |         |                                        |                             |                  |                                                |                                              |
|                   | 2.2                    |         |                                        |                             |                  |                                                |                                              |
| Inbox             | Postings               | Users 4 | Hiring Proposals 9                     | Position Actions 35         | Onboarding Tasks | Special Handling Lists                         | 0 Filled Postings<br>Last 30 days            |
| SEARCH            |                        |         |                                        |                             |                  | Filters                                        |                                              |
|                   |                        |         |                                        | ]                           |                  |                                                |                                              |
|                   |                        |         |                                        |                             |                  |                                                | $\cap$                                       |
| TITLE             |                        |         | CURRENT                                | STATE                       | DAYS IN CU       | JRRENT STATE                                   | 0                                            |
| Human Resource    |                        |         | Posted                                 |                             | 70               |                                                | SHRA Staff EHRA Non Faculty                  |
| The Office of Hum | nan Resources - 170100 |         |                                        |                             |                  |                                                | Faculty Adjunct                              |
| Lead Teacher      | - Control 220100       |         | Posted                                 |                             | 444              |                                                |                                              |

C. On the Home Page view Watch List and click on the Posting Title (posting will only show if added to your Watch List):

| Wa  | atch l | list                                                                 |                                                                                                    | Postings 🛃    | Hiring Proposals | Position Actions | 0 |          |
|-----|--------|----------------------------------------------------------------------|----------------------------------------------------------------------------------------------------|---------------|------------------|------------------|---|----------|
| SE/ | ARCH   |                                                                      |                                                                                                    |               | Unwa             | tch Postings     |   | Sun      |
|     |        |                                                                      |                                                                                                    |               |                  |                  |   |          |
|     |        | JOB TITLE                                                            | TYPE                                                                                                    | CURRENT STATE | STATE OWN        | ER               |   | <b>.</b> |
|     |        |                                                                      | With the second second s | Posted        | Search Com       | mittee Chair     |   |          |
|     |        | Human Resources Specialist<br>The Office of Human Resources - 170100 | Temporary                                                                                                    | 10360         | Scaren com       |                  |   | Repo     |

# **1.3 Methods to Locate Applications**

There are two options:

(1) Click the Posting Title to view Posting and click the Applicants tab:

|   | Classification Title | Working Title   | Department                                                                                               | Position<br>Number | Active<br>Applications | All Submitted<br>Applications | Workflow State             | Closing Date | Search<br>Committee<br>Members | (Actions) |
|---|----------------------|-----------------|----------------------------------------------------------------------------------------------------|--------------------|------------------------|-------------------------------|----------------------------|--------------|--------------------------------|-----------|
| ļ | Engineer (Composite) | Project Manager | Planning, Design and Construction - 410400                                                               | 068511             | 16                     | 16                            | Posting Closed - HR Review | 12/03/2018   | 5                              | Actions • |
|   | c                    | and Construct   |                                                                                                    | Position Descripto |                        |                               |                            | Remove !     | from Wo                        |           |
|   | c                    |                 | oriches v below to view other search options.<br>the helpful Help section on Searching and Saving Search | hes                |                        |                               |                            |              |                                |           |

(2) or Locate Posting and click Actions and select View Applicants

| Classification Title | Working Title   | Department                                 | Position<br>Number | Active<br>Applications | All Submitted<br>Applications | Workflow State             | Closing Date | Search<br>Committee<br>Members | (Actions)                    |
|----------------------|-----------------|--------------------------------------------|--------------------|------------------------|-------------------------------|----------------------------|--------------|--------------------------------|------------------------------|
| Engineer (Composite) | Project Manager | Planning, Design and Construction - 410400 | 068511             | 16                     | 16                            | Posting Closed - HR Review | 12/03/2018   | 5                              | Actions 🗸                    |
|                      |                 |                                            |                    |                        |                               |                            |              |                                | GENERAL<br>View<br>Posting   |
|                      |                 |                                            |                    |                        |                               |                            |              |                                | View<br>Applicants           |
|                      |                 |                                            |                    |                        |                               |                            |              |                                | TRACKING<br>Stop<br>Watching |

## **1.4 Methods to View Applications**

There are three methods to view applications in the posting:

- 1. View one applicant at a time
- 2. View multiple applicants at a time
- 3. Download a PDF file with all applications

#### 1. One Applicant at a time:

In the Posting click on the Applicants tab. Choose the applicant and click the Actions button and select View Application.

| Please            |                               |              | iew other search options.<br>on on Searching and Saving Searches. | Search                                  | Q More Search Option                  | 15 🗸                              |                                                                            |           |                        |
|-------------------|-------------------------------|--------------|-------------------------------------------------------------------|-----------------------------------------|---------------------------------------|-----------------------------------|----------------------------------------------------------------------------|-----------|------------------------|
| SHRA Aj<br>Commi, | pplicant Search               | ×            |                                                                   |                                         |                                       |                                   |                                                                            |           |                        |
| "SHRA             | Applicant Search              | Committee" ( | Selected records 👩 💥 Clear selection?                             |                                         |                                       |                                   |                                                                            |           | Actions ~              |
| "SHRA             | Applicant Search<br>Last Name | Committee" ( | Selected records () X Clear selection?                            | Workflow<br>State<br>Entrance<br>Reason | Email Address                         | Supplemental<br>question<br>Score | Current State Employee Status                                              | Documents | Actions ~<br>(Actions) |
| 'SHRA             |                               |              |                                                                   | State<br>Entrance                       | Email Address<br>emailaddress@zed.zed | question                          | Current State Employee Status<br>Not currently employed by the State of NC | Documents | (Actions)              |
| "SHRA             | Last Name                     | First Name   | Workflow State (Internal)                                         | State<br>Entrance                       | emailaddress@zed.zed                  | question<br>Score                 |                                                                            | Documents | (Actions)              |

 Multiple Applicants at a time: The Download Applications as PDF option will generate one PDF for all checked applications. Once the PDF has generated, it will automatically download to your computer. With this option, you can specify which combination of documents are included in the PDF. Because this file is downloaded, it is not saved for future access.

|      |                           |                         | iew other search options.<br>on on Searching and Saving Searches.                                                          |                   |                                                                      |                                                                      |                                                                                                    |                                                                                                    |
|------|---------------------------|-------------------------|----------------------------------------------------------------------------------------------------|-------------------|----------------------------------------------------------------------|----------------------------------------------------------------------|----------------------------------------------------------------------------------------------------|----------------------------------------------------------------------------------------------------|
|      | aved Searches 🛩           |                         |                                                                                                    | Search            | Q More Search Option                                                 | ns 🗸                                                                 |                                                                                                    |                                                                                                    |
| HRA  | Applicant Search<br>ni    | ×                       |                                                                                                    |                   |                                                                      |                                                                      |                                                                                                    |                                                                                                    |
| "SHI | RA Applicant Search       | Committee" (            | Selected records 3 💥 Clear selection?                                                                                      |                   |                                                                      |                                                                      |                                                                                                    | / ctions ❤                                                                                                    |
|      |                           |                         |                                                                                                    | Workflow<br>State |                                                                      | Supplemental                                                         |                                                                                                    | GENERAL<br>Review Screening                                                                                                    |
|      | Last Name                 | First Name              | Workflow State (Internal)                                                                                                  |                   | Email Address                                                        | Supplemental<br>question<br>Score                                    | Current State Employee Status                                                                                                    |                                                                                                    |
|      | Last Name<br>Jones        | First Name<br>Horace    | Workflow State (Internal)<br>Under Review by Search Committee Chair                                                        | State<br>Entrance | Email Address<br>emailaddress@zed.zed                                | question                                                             |                                                                                                    | Review Screening<br>Question Answers<br>Download Screening<br>Question Answers                                                                                  |
|      |                           |                         |                                                                                                    | State<br>Entrance | emailaddress@zed.zed                                                 | question<br>Score                                                    | Current State Employee Status                                                                                                    | Review Screening<br>Question Answers<br>Download Screening                                                                                                    |
|      | Jones                     | Horace                  | Under Review by Search Committee Chair                                                                                     | State<br>Entrance | emailaddress@zed.zed                                                 | question<br>Score<br>30.0<br>55.0                                    | Current State Employee Status<br>Not currently employed by the State of NC                                                                                           | Review Screening<br>Question Answers<br>Download Screening<br>Question Answers<br>Export results<br>BULK<br>Email Applicants                                    |
|      | Jones<br>Shilling         | Horace<br>Mark          | Under Review by Search Committee Chair<br>Under Review by Search Committee Chair                                           | State<br>Entrance | emailaddress@zed.zed<br>emailaddress@zed.zed<br>emailaddress@zed.zed | question<br>Score<br>30.0<br>55.0                                    | Current State Employee Status<br>Not currently employed by the State of NC<br>Not currently employed by the State of NC                                              | Review Screening<br>Question Answers<br>Download Screening<br>Question Answers<br>Export results<br>Buck<br>Email Applicants<br>Download Applications as        |
|      | jones<br>Shilling<br>Ruiz | Horace<br>Mark<br>Diana | Under Review by Search Committee Chair<br>Under Review by Search Committee Chair<br>Under Review by Search Committee Chair | State<br>Entrance | emailaddress@zed.zed<br>emailaddress@zed.zed<br>emailaddress@zed.zed | question           30.0           55.0           55.0           30.0 | Current State Employee Status<br>Not currently employed by the State of NC<br>Not currently employed by the State of NC<br>Not currently employed by the State of NC | Review Screening<br>Question Answers<br>Download Screening<br>Question Answers<br>Export results<br>Buck<br>Email Applicants<br>Download Applications as<br>PDF |

You will be prompted to select the document(s): Either select Application and All Documents to view all submitted information or select Only These Documents Types to view only specific information.

| O Application and All Documents                   |        |  |
|---------------------------------------------------|--------|--|
|                                                   |        |  |
| Only These Document Types                         |        |  |
| Application Data                                  |        |  |
| Resume                                            |        |  |
| Cover Letter                                      |        |  |
| Transcripts 1 (Unofficial)                        |        |  |
| Letter of Recommendation (1st doc)                |        |  |
| Curriculum Vitae                                  |        |  |
| Veteran DD214                                     |        |  |
| List of References                                |        |  |
| Writing Samples                                   |        |  |
| Questionnaire                                     |        |  |
| Letter of Recommendation (2nd doc)                |        |  |
| Letter of Recommendation (3rd doc)                |        |  |
| Miscellaneous (Explain in Applicant Instruc       | tions) |  |
| Link to Portfolio                                 |        |  |
| Transcripts 2 (Unofficial)                        |        |  |
| Transcripts 3 (Unofficial) Philosophy of Teaching |        |  |
|                                                   |        |  |

The information will download in one pdf window.

#### 3. Create Document PDF per Applicant:

Generates individual PDFs for all applications you have checked. This will automatically include all documents and is accessed in the **Applicants** tab by clicking **View** in the Combined Document search column. (You can also view the application PDF at the bottom of the application's summary page.) PDFs generated in this manner are saved in SelectSuite, and can always be accessed in the search results.

On the posting's **Applicants** tab, check the desired applications. Select **Actions** > **Create Document PDF per Applicant** 

Next, in your **Search Options**, select **Add Column > Combined Document**.

| ducation Services Contact                          | Support About Our Community PeopleAdmin                                                                                                    |
|----------------------------------------------------|----------------------------------------------------------------------------------------------------|
| Saved Searches V                                   | Search Q Hid                                                                                                    |
| Add Column:<br>Active/Inactive:<br>Workflow State: | Add Column  Researcher Content - Relix  Assessment Orberion - Total Score  Assessment Orberion - Unique Rank Background Check Status  Confirmation Number  Document Conversion Status Draft Application?  Education Hub School Diploma or GED |

The **Combined Document** search column will appear. Clicking the 'View' link will display an application with all candidate and reference documents. Unselected applications will have **Generate** links; clicking one of these will create a PDF for this application.

| 8    | Full Name      | Combined<br>Document |
|------|----------------|----------------------|
| El . | Tost, PA       | View                 |
| 10   | Wilkinson, Dan | View                 |
| 0    | Wilson, Kevin  | Vkrw                 |

#### 1.5 Assign Search Committee Members / Guest Users

Search Committee Members are responsible for providing feedback on applicants to the Search Chair or Hiring Manager.

1. To add Seach Committee Members, the Search Chair must go to the Posting, click Edit and click on the Search Committee tab.

| Office of Human Resources         | User Group:<br>Search Committee Chair 🗸 🗸 |                                                     |                 |          |                      |
|-----------------------------------|-------------------------------------------|-----------------------------------------------------|-----------------|----------|----------------------|
| Home Postings -                   | Pools 🔻                                   |                                                     |                 |          | Shortcuts 👻          |
| Postings / SHRA Staff / Talent Ad | cquisition Specialist/Recruiter (Two Va   | cancies) (Final Release to Search Chair) / Edit: Se | arch Committee  |          |                      |
| Editing Posting Posting Details   | Search Committee                          |                                                     |                 |          | Save << Prev Next >> |
| Supplemental Questions            |                                           |                                                     |                 |          |                      |
| Applicant Documents               | Counch Committee                          |                                                     |                 |          |                      |
| Posting Documents                 | Search Commit                             | tee Members                                         |                 |          |                      |
| Search Committee                  | Name                                      | Email                                               | Committee Chair | Status   | (Actions)            |
| Evaluative Criteria               |                                           |                                                     |                 |          |                      |
| 🛇 Guest User                      | Nancy Crowell                             | emailaddress@zed.zed                                |                 | approved | Actions 🗸            |
| Summary                           | Mark Bachmeier                            | emailaddress@zed.zed                                |                 | approved | Actions 🗸            |
|                                   | Shelley Leder                             | emailaddress@zed.zed                                |                 | approved | Actions 🗸            |
|                                   | Add Existing User Cre                     | eate New User Account                               |                 |          |                      |
|                                   |                                           |                                                     |                 |          | Save << Prev Next >> |

- 2. To add an existing user (AppState user), choose
- 3. Search for the name of the committee member you would like to add.

|                                         |             |            |                      |                                      |                 |            | User Group:            |            |
|-----------------------------------------|-------------|------------|----------------------|--------------------------------------|-----------------|------------|------------------------|------------|
| Office of Human Resources               | Add Existin | g Usor:    |                      |                                      |                 | × •        | Search Committee Chair | ~          |
| Home Postings -                         |             |            | Search:              |                                      | ]               |            | Shortcuts -            |            |
| Postings / SHRA Staff / Talent Acquisit |             |            | Department:          |                                      | ~               | Search     |                        |            |
| Editing Posting                         |             |            | 🗹 Disj               | play search committee user group mem | bers only       |            |                        |            |
| Posting Details                         |             |            |                      |                                      |                 |            | Save << Prev Next >>   | Choose Ad  |
| Supplemental Questions                  | Last Name   | First Name | Email                | Department                           | Committee Chair | (Actions)  |                        | Member,    |
| O Applicant Documents                   | wilcox      | Kevin      | emailaddress@zed.zed | Appalachian State University         |                 | Add Member |                        | ,          |
| Posting Documents                       |             |            |                      |                                      |                 |            |                        | then click |
| Search Committee                        | Burns       | Randall    | emailaddress@zed.zed | Appalachian State University         |                 | Add Member | (Actions)              | the X      |
| CEvaluative Criteria                    |             |            |                      |                                      | 227             |            | (Halonsy               |            |
| Guest User                              | Phillips    | Deborah    | emailaddress@zed.zed | Appalachian State University         |                 | Add Member | Actions 👻              |            |
| Summary                                 | witts       | Chad       | emailaddress@zed.zed | Appalachian State University         |                 | Add Member |                        |            |

- 4. If you do not see the user in the search, click on (this is mainly used when AppState students are assigned to Search Committees. Requests will be approved through HR.
- 5. You may also remove Search Committee Members from the selected list of Search Committee Members by clicking Actions and Remove from Posting.

| Editing Posting        | Search Committee  |                      |                 |           | Save << Prev Next >> |
|------------------------|-------------------|----------------------|-----------------|-----------|----------------------|
| Posting Details        |                   |                      |                 |           | Save << Prev Next >> |
| Supplemental Questions |                   |                      |                 |           |                      |
| O Applicant Documents  | Council Council   |                      |                 |           |                      |
| Posting Documents      | Search Committ    | ee Members           |                 |           |                      |
| Search Committee       | Name              | Email                | Committee Chair | Status    | (Actions)            |
| Evaluative Criteria    |                   |                      |                 |           |                      |
| Guest User             | Nancy Crowell     | emailaddress@zed.zed | <b>S</b>        | approved  | Actions 🛩            |
| Summary                |                   |                      |                 |           |                      |
|                        | Mark Bachmeler    | emailaddress@zed.zed |                 | approved  | tions 🗸              |
|                        | Challes Lader     |                      |                 | 10000000  | Remove from Posting  |
|                        | Shelley Leder     | emailaddress@zed.zed | U               | approved  | Actions 🛩            |
|                        | Kevin Wilcox      | emailaddress@zed.zed |                 | approved  | Actions 🗸            |
|                        | internet franklik | C                    |                 | able over | ACOULT *             |

**Guest User** – Guest Users are defined as users who may not be an employee of your organization, and are given permission to view a single Posting and its Applications. This tab allows users to generate Guest User accounts by providing email contact information for the Guest. Upon activation, the Guest user will be sent an email invitation for access to the Posting and Applications.

To create a Guest User account, navigate to the Guest User Section of your posting.

| Posting Details       Image: Constraint of the constraint of the constraint of t |                                |
|----------------------------------------------------------------------------------------------------|--------------------------------|
| Applicant Documents     Click on the Create Guest User Account button. The system will automatically generate a Guest Username. Guest Users will still need to contact the Hiring Manage User Password. You may update the password if needed.     Search Committee     You can also notify the members of the review committee by adding their email address in the Email Address of Guest User Recipients. Each email addresses must b have added all of the email addresses, click on the Update Guest User Recipient List to notify the review committee users.                                                                                                    | Save << Prev Next >            |
| Posting Documents     User Password. You can also notify the members of the review committee by adding their email address in the Email Address of Guest User Recipients. Each email address must be have added all of the email addresses, click on the Update Guest User Recipient List to notify the review committee users.                                                                                                    |                                |
| You can also notify the members of the review committee by adding their email address in the Email Address of Guest User Recipients. Each email address must be have added all of the email addresses, click on the Update Guest User Recipient List to notify the review committee users.                                                                                                    | ger or HR to receive the Guest |
| have added all of the email addresses, click on the Update Guest User Recipient List to notify the review committee users.                                                                                                    |                                |
| Evaluative Criteria     have added all of the email addresses, click on the Update Guest User Recipient List to notify the review committee users.                                                                                                    | be on a separate line. Once yo |
|                                                                                                    |                                |
| Guest User     When finished or to skip this section, click the Next button.                                                                                                    |                                |
| Summary Want to give guests access to view this posting?                                                                                                    |                                |

## 1.6 Evaluative Criteria

Evaluative criteria can be used by the Search Committee to rank applicants based on responses to certain criteria/questions. Evaluative criteria can also be used to allow the search committee to score applicants on

subjective factors (presentation skills, confidence, etc.). The rankings entered by the individual committee members are all visible to the Search Committee Chair. Applicants are automatically ranked based on how the criteria is weighted, along with the a point system for each applicant response. Including Evaluative Criteria on the posting can ensure that you interview candidates consistently and the information is readily available for compliance review.

#### Please click <u>HERE</u> to view our video tutorial on Evaluative Criteria.

| the others have   |           |               | -                            |
|-------------------|-----------|---------------|------------------------------|
| Table (Mill South |           | been here and | ter here in the last here is |
|                   |           |               |                              |
| Eva               | luativeCr | iteriaVi      | deo                          |
| Eva               | luativeCr | iteriaVi      | deo                          |
| Eva<br>(2)        | luativeCr | iteriaVi      | deo                          |

#### To add Evaluative Criteria:

1. To use the Evaluative Criteria feature, the Search Chair must go to the Posting, click Edit and select the Evaluative Criteria tab.

| Editing Posting        |  |
|------------------------|--|
| Posting Details        |  |
| Supplemental Questions |  |
| Applicant Documents    |  |
| Posting Documents      |  |
| Search Committee       |  |
| Evaluative Criteria    |  |
| 🕏 Guest User           |  |
| Summary                |  |

2. Click Add a Criterion Add a Criterion . A list of appropriate keywords, or you may create yo

. A list of criteria is available to choose from by searching

appropriate keywords, or you may create your own (you may create criteria that have pre-defined answers or open ended responses).

| Add a  | Ranking Cr         | iterion 🗶                                                                                                    | [ |                                            |
|--------|--------------------|----------------------------------------------------------------------------------------------------|---|--------------------------------------------|
|        |                    | aluative Criteria                                                                                                    |   | select a Category<br>by a keyword.         |
| -      | ory: Any           | Keyword:                                                                                                    |   |                                            |
| Add    | Category           | Description                                                                                                    |   |                                            |
|        | Work<br>History    | Review the candidate's research methods and library of published material and rate their contribution to advancing their specialty. |   |                                            |
|        | General            | How well did this candidate perform in the interview?                                                                               |   |                                            |
|        | General            | How do you rank this candidate's written communication?                                                                             |   | To view Question                           |
|        | General            | Please rate the candidate's quality of references.                                                                                  |   | Details and the possible                   |
|        | General            | How clear and articulate was the candidate during the interview?                                                                    |   | answers, click on the                      |
|        | General            | Describe a typical daya typical week                                                                                                |   | blue Description                           |
|        | Work<br>Standard   | What are your standards of success in your job? What have you done to meet these standards?                                         |   |                                            |
|        | Experience         | What leadership skills and experience do you have that would qualify you as an effective leader? Be specific.                       |   |                                            |
|        | Education          | How well does this candidate's education fit with this position?                                                                    |   |                                            |
| Displa | aying <b>all 9</b> | Can't find the one you want Add a new one                                                                                           | - | lick here to create a<br>ew criteria item. |
|        |                    | Submit Cancel                                                                                                    |   |                                            |

- 3. Click to add the criteria to you Evaluative Criteria items.
- 4. After you have selected all the items you want to use in your evaluation/ranking, click Submit.

5. Now you will need to add a Weight for each of the criteria items. The weights of all the Criteria items combined must total 100. Points need to be entered for each of the Possible Rankings.

| included Evaluative Criteria |                        |                           |       |        |                    | Adda    | Citation |
|------------------------------|------------------------|---------------------------|-------|--------|--------------------|---------|----------|
| Cinegary                     | Description            |                           |       | Weight | Workflow State     | Scature |          |
| Uncategorized                | Please rank your compu | ar skila                  |       |        | Under Review by HR | active  | 11       |
|                              | Name                   | Computer Skills - General |       |        |                    |         |          |
|                              | Later                  | Computer Skills - deneral |       |        |                    |         |          |
|                              | Workflow State         | Urate Beview by HS        | *     |        |                    |         |          |
|                              | Weight                 |                           |       |        |                    |         |          |
|                              | Pointine Rankings      |                           | Pores |        |                    |         |          |
|                              | Existent               |                           |       |        |                    |         |          |
|                              | field                  |                           |       |        |                    |         |          |
|                              | Average                |                           |       |        |                    |         |          |
|                              | Beginner               |                           |       |        |                    |         |          |
|                              |                        |                           |       |        |                    |         |          |
|                              |                        |                           |       |        |                    |         |          |

#### 1.6.1 Creating New Criteria

- 1. Click to Add a New Criteria Item
- 2. Add Name, Label, Category, Description and Choose your Possible Answer preference

| Name *                                                             |                                                                 |   |
|--------------------------------------------------------------------|-----------------------------------------------------------------|---|
| Label *                                                            |                                                                 |   |
| Category                                                           | Please select a category •                                      |   |
| Description *                                                      |                                                                 |   |
|                                                                    |                                                                 |   |
|                                                                    |                                                                 |   |
| Possible Answers                                                   |                                                                 |   |
| <ul> <li>Open Ended Answers</li> <li>Predefined Answers</li> </ul> |                                                                 |   |
|                                                                    | wers will be excluded.<br>rag possible answers to reorder them. |   |
| Possible Answer 1                                                  |                                                                 | × |
| Possible Answer 2                                                  |                                                                 |   |

- 3. New Evaluative Criteria will be submitted for approval through Human Resources.
- 4. To effectively use the scoring tool, you will need to add a Weight for each of the criteria items. The weights of all the Criteria items combined must total 100. Points need to be entered for each of the Possible Rankings.
  - i. Weight must use if you want scoring to appear

# 1.6.2 Evaluating Applicants Using Evaluative Criteria

Once applications have been reviewed Search Committee Members can perform evaluations (Evaluative Criteria must be set up for this position in order to evaluate applicants using criteria).

1. To begin reviewing applicants for a Posting, access the Hire Module and search for the desired Posting.

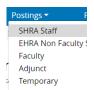

2. Select the desired Posting from the results. Click the Posting Name, then choose the Applicants tab

|     |            | Posting:<br>Current Status: |                  | Process Analy               | /st (test) (EHRA Non              | Faculty) Edit       |           |
|-----|------------|-----------------------------|------------------|-----------------------------|-----------------------------------|---------------------|-----------|
|     | 1          | Position Type: E            | HRA Non Faculty  | Created by: Karen M         | ain                               |                     |           |
|     |            | Department: Bus<br>415400   | siness Systems - | Owner: Search Com           | mittee Chair                      |                     |           |
|     | :          | Summary                     | History Settir   | Applicants Re               | ports Associated Position Descrip | tion                |           |
| 121 | First Name | Last Name                   | Posting Number   | Application Date            | Workflow State (Internal)         | Email Address       |           |
|     | Test1      | Person1                     | 201500072P       | July 18, 2016 at 03:07 PM   | Under Review by Search Committee  | mainkt@appstate.edu | Actions 🗸 |
| 10  | Test2      | Person2                     | 201500072P       | July 18, 2016 at 03:11 PM   | Under Review by Search Committee  | mainkt@appstate.edu | Actions 🗸 |
| 12  | Test3      | Person3                     | 201500072P       | July 18, 2016 at 03:14 PM   | Under Review by Search Committee  | mainkt@appstate.edu | Actions 🗸 |
|     | Test4      | Person4                     | 201500072P       | August 04, 2016 at 08:57 AM | Under Review by Search Committee  | mainkt@appstate.edu | Actions 🗸 |

You may choose to evaluate each applicant one-at-a-time or evaluate several at once.

#### To evaluate multiple applicants:

1. Click the checkboxes to the left of the First Name column and then the Actions button:

| -   | ent Search Co<br>est Name | First Name | Selected records 🕥 😸 Clear <u>se</u><br>Workflow State (Internal) | then    | cho<br>ican | or some app<br>ose the Evalu<br>ts item from | ate   |           | te Employee Status                | Actions N<br>otwates<br>Evaluate Applicants<br>Download Applicants<br>Evaluations |
|-----|---------------------------|------------|-------------------------------------------------------------------|---------|-------------|----------------------------------------------|-------|-----------|-----------------------------------|-----------------------------------------------------------------------------------|
| < [ |                           | Holly      | Under Review by Search Commi                                      |         | _           |                                              |       |           | n .                               | Review Screening<br>Question Answers                                              |
|     |                           | Angela     | Under Review by Search Committee                                  | e Chair | N/A:        | emailaddress@zed.zed                         | 100.0 | Permane   | nt                                | Download Screening                                                                |
|     |                           | Melissa    | Under Review by Search Committee                                  | e Chair | N/A:        | emailaddress@zed.zed                         | 100.0 | Not curre | ently employed by the State of NC | Question Answers<br>Export results                                                |
|     |                           | Megan      | Under Review by Search Committee                                  | e Chair | N/A:        | emailaddress@zed.zed                         | 100.0 | Not curre | ently employed by the State of NC | BUUK                                                                              |
|     |                           | Daniel     | Under Review by Search Committee                                  | e Chair | N/A:        | emailaddress@zed.zed                         | 100.0 | Permane   | nt                                | Download Applications a<br>PDF                                                    |
|     |                           | Amanda     | Under Review by Search Committee                                  | e Chair | N/A.        | emailaddress@ced.ced                         | 0.0   | Not curre | endy employed by the State of NC  | Create Document PDF pe<br>Applicant                                               |
|     |                           | Mary       | Under Review by Search Committee                                  | e Chair | N/A         | emailaddressilized zed                       | 100.0 | Not curre | ently employed by the State of NC | Appinant                                                                          |

2. A new page will appear with multiple applicants and the evaluative criteria listed for the posting:

| Workflow State: Under Review By Search Committee Chair                                                                                                    | Save Next >>                                               |
|----------------------------------------------------------------------------------------------------|------------------------------------------------------------|
| Showing 30 Applicants. Show More Valuations  Holp Treasment Dees candidate have administrative experience in a professional office setting?  3 - Substantial (has administrative experience overseeing day-to-day operations of office) *  HR Knowledge: Dees candidate have general HR knowledge?  yos *  Managing Financial Operations: Dees candidate have the ability to manage financial operations in a general office setting?  3 - Outstanding (has experience with Burner Finance) *  Managing Financial Operations: Dees candidate have the ability to manage financial operations in a general office setting?  3 - Outstanding (has experience with Burner Finance) *  Warganizational/Event Management Experience: Candidate have management experience 2 - Some (has some organizational/event management experience) *  Very Storm ?  Comments                                                                                                    | Evaluate each<br>applicant and<br>click Next when<br>done. |
| Angel a loss<br>Adm description of the setting of the setting of th |                                                            |

To evaluate one applicant at a time:

1. Click on the Applicants Name:

|    | First Name | Last Name | Posting<br>Number | Application Date            |  |
|----|------------|-----------|-------------------|-----------------------------|--|
| 13 | Test1      | Person1   | 201500072P        | July 18, 2016 at 03:07 PM   |  |
| 0  | Test2      | Person2   | 201500072P        | July 18, 2016 at 03:11 PM   |  |
| 13 | Test3      | Person3   | 201500072P        | July 18, 2016 at 03:14 PM   |  |
| 10 | Test4      | Person4   | 201500072P        | August 04, 2016 at 08:57 AM |  |

2. Click on Evaluate Applicant on the right side of the screen

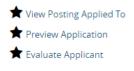

3. The Evaluative Criteria window will pop-up:

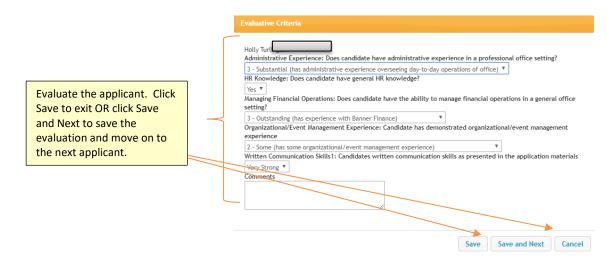

4. Once evaluations have been completed, scores will be generated:

| Evaluative Criteria S   | Score Details                    |                                  |         |
|-------------------------|----------------------------------|----------------------------------|---------|
| Showing 4 of 4 Applican | ts                               |                                  |         |
| Full Name               | Current State                    | Under Review by Search Committee | Overall |
| Test1 Person1           | Under Review by Search Committee | 34.00                            | 34.00   |
| Test2 Person2           | Under Review by Search Committee | 91.75                            | 91.75   |
| Test3 Person3           | Under Review by Search Committee | 50.75                            | 50.75   |
| Test4 Person4           | Under Review by Search Committee | 98.00                            | 98.00   |

Note: You can click on the applicant name to review score detail.

## 1.6.3 Reviewing Evaluative Scores

There are 3 methods that can be used to view Evaluative Scores:

1. Add a column to the search: Navigate to the Applicants tab and add the Evaluative Score Column in the search screen to only see scores.

| ck on Saved Searches v below to view o     | ther search options.                         |  |
|--------------------------------------------|----------------------------------------------|--|
| ease check out the helpful Help section or |                                              |  |
| Saved Searches 🗸                           | Search Q Hide Search Options 🗸               |  |
|                                            |                                              |  |
| Add Column:                                | Add Column *                                 |  |
| Active/Inactive:                           | Email address of reference                   |  |
|                                            | Employer Name<br>End Date:                   |  |
| Draft Application?                         | Ending Salary                                |  |
| Workflow State:                            | Evaluative Criterion Score                   |  |
| Application Date:                          | Evaluative Criterion Status                  |  |
| Application Date                           | Evaluative Criterion Status<br>Explain Other |  |
|                                            | Explain Other<br>Full Name                   |  |
|                                            |                                              |  |

The Evaluative Criteria Score column will appear (you may sort from high to low or vice versa):

|                                                 |                                                                                                    | I                                                                                                    | Actions 🗸                                                                                                    |
|-------------------------------------------------|----------------------------------------------------------------------------------------------------|----------------------------------------------------------------------------------------------------|----------------------------------------------------------------------------------------------------|
|                                                 |                                                                                                    |                                                                                                    | (Actions)                                                                                                    |
|                                                 | Documents                                                                                                    | Evaluative<br>Criterion<br>Score                                                                                          |                                                                                                    |
| Probationary                                    |                                                                                                    | 87.50                                                                                                    | Actions 🗸                                                                                                    |
| Permanent                                       |                                                                                                    | 80.00                                                                                                    | Actions 🗸                                                                                                    |
| Not currently<br>employed by the<br>State of NC |                                                                                                    | 75.00                                                                                                    | Actions 🗸                                                                                                    |
| Not currently<br>employed by the<br>State of NC |                                                                                                    | -                                                                                                    | Actions 🗸                                                                                                    |
|                                                 | nEmployee Status Probationary Permanent Not currently employed by the State of NC Not currently employed by the | nEmployee Status Documents Probationary Permanent Not currently employed by the State of NC Not currently employed by the | Current State<br>nemployee Status         Criterion<br>Documents         Criterion<br>Score           Probationary         87.50           Permanent         80.00           Not currently<br>employed by the<br>State of NC<br>Not currently         75.00           Not currently<br>employed by the         . |

2. Summary of Scores: Click the orange Action button and choose Evaluate Applicants.

| Workflow<br>State<br>Entrance |                                   | Supplemental |                                           | GENERAL<br>Evaluate Applicants<br>Download Applicants |
|-------------------------------|-----------------------------------|--------------|-------------------------------------------|-------------------------------------------------------|
| Reason                        |                                   | Score        | Current State Employee Status             | Evaluations                                           |
| N/A:                          | emailaddress@zed.zed              | 0.0          | Not currently employed by the State of NC | Review Screening<br>Question Answers                  |
| N/A:                          | emailaddress@zed.zed              | 0.0          | Not currently employed by the State of NC | Download Screening                                    |
|                               |                                   |              |                                           | Question Answers                                      |
|                               |                                   |              |                                           | Export results                                        |
|                               |                                   |              |                                           | BULK                                                  |
|                               | Copyright 2019 All Rights Reserve | ed.          | Last refresh: 12/18/2018 02:32 AM         | Move in Workflow<br>Email Applicants                  |

#### **Click on View Detailed Entries**

#### View Total Scores:

| Created by: <b>Shelley Leder</b><br>Owner: <b>Search Committee Chair</b> |                                        | Evaluate Applicants<br>Print Preview |         |
|--------------------------------------------------------------------------|----------------------------------------|--------------------------------------|---------|
| urrent State                                                             | Under Review by Search Committee Chair |                                      | Overall |
| nder Review by Search Committee Chair                                    | 75.50                                  |                                      | 75.50   |
| nder Review by Search Committee Chair                                    | 73.00                                  |                                      | 73.00   |
|                                                                          |                                        |                                      |         |

- 3. Download detailed evaluative scores
  - a. Navigate to the Applicants tab.
  - b. Click the checkboxes of the Applicants you wish to view.
  - c. Click the Actions button and choose Download Applicants Evaluations.

| Actions -           |             | Download Applicants Evaluations         |
|---------------------|-------------|-----------------------------------------|
| GENERAL             | Then click: | Download all applicant evaluations      |
| Evaluate Applicants |             | Download active applicant evaluations   |
| Download Applicants |             | • Download active applicant evaluations |
| Evaluations         |             |                                         |
|                     |             | Submit Cancel                           |

d. This will create an Excel file of how each Search Committee member evaluated the applicants. The rankings entered by the individual committee members are all visible to the Search Committee Chair.

|                                                                      | × |
|----------------------------------------------------------------------|---|
| Generating File Status: Waiting 👙 (status will update automatically) |   |
| Please do not close this window until the download has started.      |   |

Evaluate Applicants: Once the applications have been reviewed, the committee members can perform their evaluations (number 3 in the above screenshot).

| Evaluative Criteria    | Workflow State: Under Review             | By Search Committee                                 |   |
|------------------------|------------------------------------------|-----------------------------------------------------|---|
| Under Review by Search |                                          |                                                     | 1 |
| View Detailed Entries  | Showing 4 of 4 Applicants                | Click the applicant's name if                       | - |
|                        | Evaluations                              | you need to review details.                         |   |
|                        | Test1 Person1                            |                                                     |   |
|                        | Experience in a state-wide university sy | stem : Evnerience in a state-wide university system |   |

Click Save to continue later; Next>>> when finished. Note: You can click on the applicant name to review score detail.

- Download Applicants Evaluations: This will create an Excel file of how each Search Committee member evaluated the applicants. The rankings entered by the individual committee members are all visible to the Search Committee Chair.
- Review Screening Question Answers: This will show Answer Statistics by question for the screening (supplemental) questions as answered by the applicants.

|    |            |           |            |                              |                                     |    | GENERAL                            |
|----|------------|-----------|------------|------------------------------|-------------------------------------|----|------------------------------------|
|    |            |           | Posting    |                              | Workflow State                      |    | Evaluate Applicants                |
| 13 | First Name | Last Name | Number     | Application Date             | (Internal)                          | Er | Download Applicants                |
| 8  | Test1      | Person1   | 201500098P | July 19, 2016 at<br>03:42 PM | Under Review by Search<br>Committee | m  | Evaluations                        |
| 0  | Test2      | Person2   | 201500098P | July 19, 2016 at 04:07 PM    | Under Review by Search<br>Committee | m  | Review Screening                   |
| 0  | Test3      | Person3   | 201500098P | July 19, 2016 at<br>04:11 PM | Under Review by Search<br>Committee | m  | Download Screening                 |
| 0  | Test4      | Person4   | 201500098P | July 19, 2016 at<br>04:14 PM | Under Review by Search<br>Committee | m  | Question Answers<br>Export results |

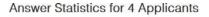

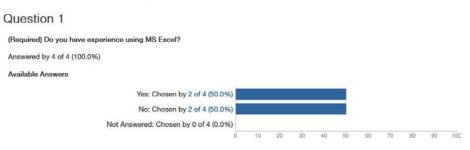

- Download Screening Question Answers: This will create an Excel file with each ot the applicants answers to the screening (supplemental) questions as answered on their applications.
- > Download Applications as PDF: This will allow you to generate a PDF document of all of the

desired applicants checked.

- a. Overall Scores are only visible to Search Chairs, Hiring Managers and HR
- b. Search Committee Members can only see how they rated the applicant
- c. Scores are given per workflow state assigned as well as Overall scores for each applicant across all criteria and individual applicant scoreing details.

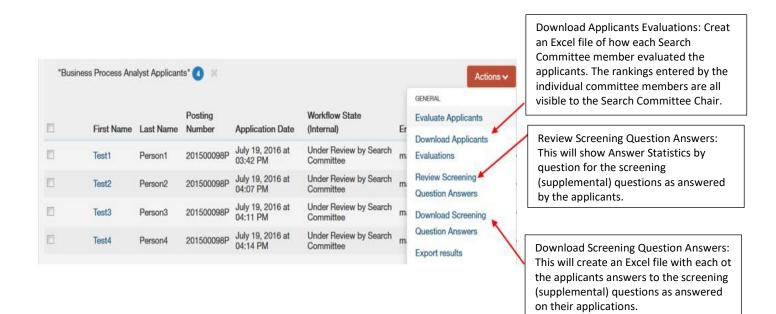

# **1.7 Applicant Workflows and Actions**

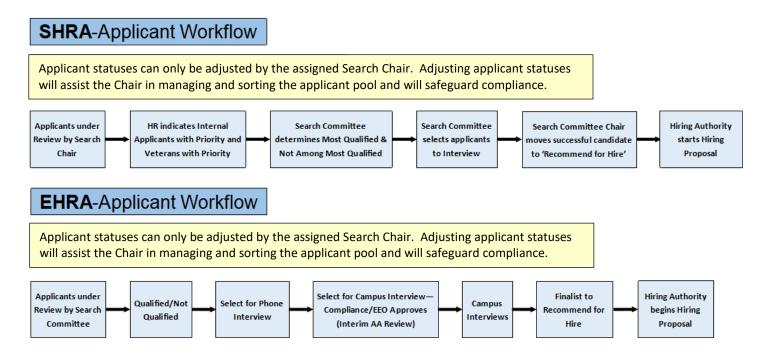

## 1.7.1 How to Change Applicant Status

Once the Applicants have been accessed, there are several Actions needed including reviewing the application and documents; evaluating, and moving the application in the workflow.

• One Applicant at a time: With the application open, click Take Action on Application.

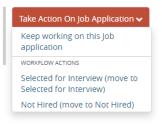

• Take Action on Multiple Applications at one time:

|         | [         |            | lect all, some, or<br>e applicant.                               |                                          |                                       |                | 2. Click the<br>Actions button             |                                                                                   |
|---------|-----------|------------|------------------------------------------------------------------|------------------------------------------|---------------------------------------|----------------|--------------------------------------------|-----------------------------------------------------------------------------------|
| "SHRA A |           |            | Selected records 🔕 🛞 Clear selection?                            | ← Previous<br>Workflow<br>State Entrance |                                       | Supplemental   |                                            | Actions v<br>General<br>Evaluate Applicants<br>Download Applicants<br>Evaluations |
| 8       | Last Name | First Name | Workflow State (Internal) Under Review by Search Committee Chair | Reason<br>N/A:                           | Email Address<br>emailaddress@zed.zed | question Score | Current State Employee Status Probationary | Review Screening                                                                  |
| 2       | Test1     | Person1    | Choer Review by Search Committee Chair                           | NVA.                                     | emailadoress@zeo.zeo                  | 100.0          | Productionary                              | Question Answers                                                                  |
| 5       | Test2     | Person2    | Under Review by Search Committee Chair                           | N/A:                                     | emailaddress@zed.zed                  | 100.0          | Permanent                                  | Download Screening                                                                |
|         | Test3     | Person3    | Under Review by Search Committee Chair                           | N/A:                                     | emailaddress@zed.zed                  | 100.0          | Not currently employed by the State of NC  | Question Answers<br>Export results                                                |
| 1       | Test4     | Person4    | Under Review by Search Committee Chair                           | N/A:                                     | emailaddress@zed.zed                  | 100.0          | Not currently employed by the State of NC  | BULK                                                                              |
|         |           | Person5    | Under Review by Search Committee Chair                           | N/A:                                     | emailaddress@zed.zed                  | 100.0          | Permanent                                  | Move in Workflow                                                                  |
|         | Test5     |            |                                                                  |                                          |                                       |                |                                            |                                                                                   |

 Select Move in Workflow. (This will allow you to move the selected applicants in the workflow).

You may change the status for all applications at once or change each status individually.

| Change for all applicants Select a workflow stat | e v                     |                          |
|--------------------------------------------------|-------------------------|--------------------------|
| Current State                                    | New State               | Reason                   |
| Under Review by Search Committee Chair           | Select a workflow state |                          |
| Under Review by Search Committee Chair           | Select a workflow state |                          |
| Under Review by Search Committee Chair           | Select a workflow state |                          |
| Under Review by Search Committee Chair           | Select a workflow state | Then choose Save Changes |
|                                                  |                         | Save changes Cancel      |

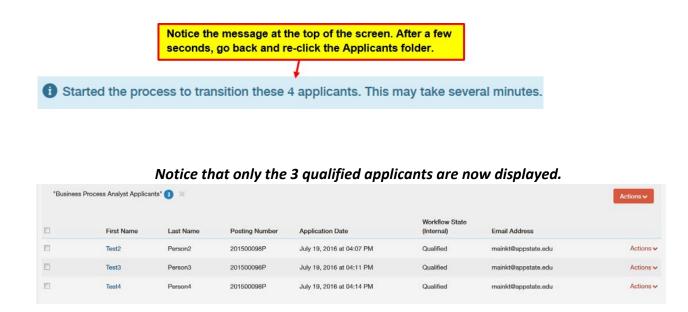

The Search Committee chair will move the applications along in the workflow until a candidate is Recommend for Hire. Once a candidate is at Recommend for Hire, the hiring authority (User Groups: Supervisor, Hiring Manger, Department Head, Dean/Director, Vice Chancellor) can initiate the Hiring Proposal and submit forward for approval.

| Job application: Tes                                                      | Job application: Test4 Person4 (EHRA Non Faculty) Take Action On Job Application |                                         |  |  |  |  |  |  |  |  |  |  |
|---------------------------------------------------------------------------|----------------------------------------------------------------------------------|-----------------------------------------|--|--|--|--|--|--|--|--|--|--|
| Current Status: On Campus Interview<br>Application form: EHRA Non Faculty |                                                                                  | Keep working on this Job<br>application |  |  |  |  |  |  |  |  |  |  |
|                                                                           |                                                                                  | WORK/LOW ACTIONS                        |  |  |  |  |  |  |  |  |  |  |
| Full name: Test4 Person4                                                  | Created by: Test4 Person4                                                        | Finalist (move to Finalist)             |  |  |  |  |  |  |  |  |  |  |
| Address;                                                                  | Owner: Search Committee Chair                                                    | On Campus Interview Not Hired           |  |  |  |  |  |  |  |  |  |  |
| 296 Fern Hill Drive                                                       |                                                                                  | (move to On Campus Interview -          |  |  |  |  |  |  |  |  |  |  |
| Trade, TN 37691                                                           |                                                                                  | Not Hired)                              |  |  |  |  |  |  |  |  |  |  |
| United States of America                                                  |                                                                                  |                                         |  |  |  |  |  |  |  |  |  |  |
| Username: mainkst                                                         |                                                                                  |                                         |  |  |  |  |  |  |  |  |  |  |
| Email: mainkt@appstate.edu                                                |                                                                                  |                                         |  |  |  |  |  |  |  |  |  |  |
| Phone (Primary): +1 828 964-8641                                          |                                                                                  |                                         |  |  |  |  |  |  |  |  |  |  |
| Phone (Secondary): +1 423<br>727-7049                                     |                                                                                  |                                         |  |  |  |  |  |  |  |  |  |  |
| Position Type: EHRA Non Faculty                                           |                                                                                  |                                         |  |  |  |  |  |  |  |  |  |  |
| Department: Business Systems -<br>415400                                  |                                                                                  |                                         |  |  |  |  |  |  |  |  |  |  |

## **1.8 Reports Available to Search Chairs**

#### Departmental EEO Report (Summary of Affirmative Action Data) for Search Chairs

The search chair can generate this helpful report during the search process. This real-time report will provide information to determine the degree to which we are attracting a diverse applicant pool based on gender, race, veteran status, and disability status.

To view the current AA data for Applicants:

1. Find and click on the Posting for which you want to view Affirmative Action data.

# 2. Click on the Reports tab

|         |         |          |            | *       |  |  |
|---------|---------|----------|------------|---------|--|--|
| Summary | History | Settings | Applicants | Reports |  |  |
|         |         |          |            |         |  |  |

#### 3. Choose Departmental EEO Report and wait until the Status changes to Completed.

#### 4. Click Actions and View Report or Download to Excel

| 1                                                                                      | Status                            | 5                         |                    |                                                                                                    |                      | Mess                  | age               |          |        |                         |        |         |                   |                           |          |      |                      |                  |       |                            | (Actions) |
|----------------------------------------------------------------------------------------|-----------------------------------|---------------------------|--------------------|----------------------------------------------------------------------------------------------------|----------------------|-----------------------|-------------------|----------|--------|-------------------------|--------|---------|-------------------|---------------------------|----------|------|----------------------|------------------|-------|----------------------------|-----------|
|                                                                                        | Comp                              | leted                     |                    |                                                                                                    |                      | Comp                  | oleted            | at O     | 6/1    | 9/2019                  | 03:(   | )8 P    | М                 |                           |          |      |                      |                  |       |                            | Actions   |
| Report Generated<br>Job Title<br>Classification Title<br>Job Number                    | Office Ma                         | neger                     |                    | ead in Acad E                                                                                                    | lopt or Admin w      | th Budget Fu          | inction)          |          |        |                         |        |         |                   |                           |          |      |                      |                  |       |                            |           |
| All Applicants                                                                         |                                   |                           |                    |                                                                                                    |                      |                       |                   |          |        |                         |        |         |                   |                           |          |      |                      |                  |       |                            |           |
| Gender                                                                                 |                                   |                           |                    |                                                                                                    | Hispanic /<br>Latino | American<br>Alaska Na |                   | Native   | Asiar  | Black Or Af             | ican A | merican |                   | Hawalian Or O<br>Islander | ther Whi | in M | vo Or<br>ore<br>aces | Not<br>Disclosed | Total |                            |           |
| Femalo                                                                                 |                                   |                           |                    |                                                                                                    | 0                    | 0                     |                   | 0        | 0      | 1                       | 0      |         | 0                 |                           | 27       | 0    |                      | 1                | 29    |                            |           |
| Mele                                                                                   |                                   |                           |                    |                                                                                                    | 1                    | 0                     |                   | 0        | 0      | 0                       | 0      |         | 0                 |                           | 8        | 0    |                      | 0                | 9     |                            |           |
| Prefer Not To Answ                                                                     | 10%                               |                           |                    |                                                                                                    | 0                    | 0                     |                   | 0        | 0      | 0                       | 0      |         | 0                 |                           | 0        | 0    |                      | 0                | 0     |                            |           |
| No Answer                                                                              |                                   |                           |                    |                                                                                                    | 0                    | 0                     |                   | 0        | 0      | 0                       | 0      |         | 0                 |                           | 0        | 0    |                      | 0                | 0     |                            |           |
| Total                                                                                  |                                   |                           |                    |                                                                                                    | 1                    | 0                     |                   | 0        | 0      | 1                       | 0      |         | 0                 |                           | 36       | 0    |                      | 1                | 38    |                            |           |
| Veteran Status                                                                         |                                   |                           |                    |                                                                                                    | Hispanic /<br>Latino | American<br>Alaska Na | Indian Or<br>tive | Native   | Aslar  | Black Or At<br>American | ican A | merican | Native<br>Pacific | Hawailan Or O<br>Ialander | ther Whi | te M | vo Or<br>ore<br>aces | Not<br>Disclosed | Total |                            |           |
| Lidentity As One C<br>Listed in The Cate                                               | or More Of The<br>gory Definition | he Classificer            | tions Of Prote     | cted Veteran                                                                                                    | 0                    | 0                     |                   | 0        | 0      | 0                       | 0      |         | 0                 |                           | 0        | 0    |                      | 0                | 0     | View Report in PeopleAdmin |           |
| I Am Not A Protect                                                                     |                                   |                           |                    |                                                                                                    | 1                    | 0                     |                   | 0        | 0      | 1                       | 0      |         | 0                 |                           | 35       | 0    |                      | 0                | 37    |                            |           |
| I Choose Not To P                                                                      | rovide This In                    | normation                 |                    |                                                                                                    | 0                    | 0                     |                   | 0        | 0      | 0                       | 0      |         | 0                 |                           | 0        | 0    |                      | 0                | 0     |                            |           |
| No Answer                                                                              |                                   |                           |                    |                                                                                                    | 0                    | 0                     |                   |          | 0      | 0                       | 0      |         | 0                 |                           | 0        | 0    |                      | 1                | 1     |                            |           |
| Total                                                                                  |                                   |                           |                    |                                                                                                    | 1                    | 0                     |                   | 0        | 0      | 1                       | 0      |         | 0                 |                           | 36       | 0    |                      | 1                | 38    |                            |           |
| Disabled Status                                                                        |                                   |                           |                    |                                                                                                    | Hispanic /<br>Latino | American<br>Alaska Na | Indian Or<br>tive | Native   | Aslar  | Black Or Af<br>American | ican A | merican | Native<br>Pacific | Hawaiian Or O<br>Islander | ther Whi | te M | vo Or<br>ore<br>aces | Not<br>Disclosed | Total |                            |           |
| Yes, I Have A Disa                                                                     | shilty (Or Pre                    | wously Hed                | A Disability)      |                                                                                                    | 0                    | 0                     |                   | 0        | 0      | 0                       | 0      |         | 0                 |                           | 0        | 0    |                      | 0                | 0     |                            |           |
| No, I Do Not Have                                                                      |                                   |                           |                    |                                                                                                    | 1                    | 0                     |                   | 0        | 0      | 1                       | 0      |         | 0                 |                           | 34       | 0    |                      | 1                | 37    |                            |           |
| I Do Not Wish To A                                                                     | Aristiver                         |                           |                    |                                                                                                    | 0                    | 0                     |                   | Û        | 0      | 0                       | 0      |         | 0                 |                           | 1        | 0    |                      | 0                | 1     |                            |           |
| No Answer                                                                              |                                   |                           |                    |                                                                                                    | 0                    | 0                     |                   |          | 0      | 0                       | 0      |         | 0                 |                           | 0        | 0    |                      | 0                | 0     |                            |           |
| Total                                                                                  |                                   |                           |                    |                                                                                                    | 1                    | 0                     |                   | 0        | 0      | 1                       | 0      |         | 0                 |                           | 35       | 0    |                      | 1                | 38    |                            |           |
| <span style<br="">Report Genera<br/>Job Title<br/>Classification<br/>Job Number</span> | ated: F<br>Title /                | Friday July<br>Office Man | 05, 2019 (<br>ager | 02.31.30 P                                                                                                    | M<br>st (Lead in /   | Acad Dept             | or Admin w        | vith Bud | dget F | unction)                |        |         |                   |                           |          |      |                      |                  |       |                            |           |
| All Applicants                                                                         |                                   |                           |                    |                                                                                                    |                      |                       |                   |          |        |                         |        |         |                   |                           |          |      |                      |                  |       |                            |           |
| Gender                                                                                 | 1                                 |                           | American           |                                                                                                    | Aslan                | Black Or              | America           |          |        |                         |        | M Not   | t Disclo          | Total                     |          |      |                      |                  |       |                            |           |
| Female                                                                                 | 0                                 |                           | 0                  | 0                                                                                                    | 10                   | 1                     | 0                 | 0        |        |                         | )      | 1       |                   | 29                        |          |      |                      |                  |       |                            |           |
| Male                                                                                   | 1                                 |                           | 0                  | 0                                                                                                    | 0                    | 0                     | 0                 | 0        | _      | 8                       |        | 0       |                   | 9                         |          |      |                      |                  |       |                            |           |
| Prefer Not To A                                                                        | nswer 0                           | ·                         |                    | 0                                                                                                    | ~                    | 0<br>10               | 0                 | 10       |        | 0                       |        | 0       |                   | ზ<br>ზ                    |          |      |                      |                  |       |                            |           |
| No Answer<br>Total                                                                     | 0                                 |                           |                    | 0                                                                                                    | 0                    | 0<br>5                | 0                 | 0        |        | 35                      |        | 1       |                   | 0<br>38                   |          | _    |                      |                  |       |                            |           |
| Total<br>Veteran Status                                                                | 1                                 |                           | 0<br>American      |                                                                                                    | v                    | 1<br>Black Or /       | 0<br>American     |          |        |                         |        |         | t Disclo          |                           |          |      |                      | I                | n -   | a sub the Europi           |           |
| I Identify As On                                                                       |                                   |                           |                    | To To The test of the test of the test of the test of the test of the test of the test of the test of the test of the test of the test of the test of the test of the test of test of |                      | black OF /            | American          | That we  |        | b f                     |        | TO TO L |                   | Total 0                   |          | JC   | wn                   | ioad             | ке    | port to Excel              |           |
| I Am Not A Pro                                                                         |                                   |                           |                    | 0                                                                                                    | 6                    | 9<br>9                | 0                 | 5        |        | 35                      |        | 6       |                   | 37                        |          |      |                      |                  |       |                            |           |
| I Choose Not To                                                                        |                                   |                           | 5                  | 0                                                                                                    | 0                    | 6                     | 0                 | 6        |        | 0                       | 5      | 6       |                   | 6                         |          |      |                      |                  |       |                            |           |
| No Answer                                                                              | 5                                 |                           | 5                  | 0                                                                                                    | 6                    | 0                     | 0                 | 0        | -      | 0                       | 5      | - 1     |                   | ň                         |          |      |                      |                  |       |                            |           |
| Total                                                                                  | ñ                                 |                           |                    | 0                                                                                                    |                      |                       | 0                 | 0        |        | 35                      |        | - 1 -   |                   | 38                        |          |      |                      |                  |       |                            |           |
| Disabled Status                                                                        | s F                               | Hispanic /                | American           |                                                                                                    | Asian                |                       | American          |          |        |                         |        | Mc Not  | t Disclo          |                           |          |      |                      |                  |       |                            |           |
| Yes, I Have A D                                                                        |                                   |                           |                    | 0                                                                                                    | 0                    | 0                     | 0                 | 0        |        | 0                       |        | 0       |                   | 0                         |          |      |                      |                  |       |                            |           |
| No. I Do Not Ha                                                                        |                                   |                           |                    | 0                                                                                                    | 0                    | 1                     | 0                 | 0        |        | 34                      | )      | 1       |                   | 37                        |          |      |                      |                  |       |                            |           |
| I Do Not Wish 1                                                                        |                                   |                           |                    | 0                                                                                                    | 0                    | 0                     | 0                 | 0        |        | 1                       | )      | 0       |                   | 1                         |          |      |                      |                  |       |                            |           |
|                                                                                        |                                   |                           |                    |                                                                                                    |                      | -                     |                   |          | _      | 0                       |        | 0       |                   |                           |          |      |                      |                  |       |                            |           |
| No Answer                                                                              | 0                                 |                           | 0                  | 0                                                                                                    | 0                    | 0                     | 0                 | 0        |        | 0 0                     | )      | 0       |                   | 0                         |          |      |                      |                  |       |                            |           |
|                                                                                        | 1                                 |                           |                    | 0                                                                                                    |                      |                       | 0                 | 0        |        | 35                      |        | 1       |                   | 0<br>38                   |          |      |                      |                  |       |                            |           |

# AppState Careers (PeopleAdmin) User Guides

ASU has developed some training and reference manuals available on the <u>HR website</u>.

- AppState Careers (PeopleAdmin) User Guide Introduction and Basic Navigation
  - Saving a Search
- AppState Careers (PeopleAdmin) User Guides for Position Types
  - <u>SHRA Positions</u>
  - EHRA Non Faculty Positions
  - <u>Temporary Positions</u>
- <u>AppState Careers (PeopleAdmin) User Guide</u> <u>Approvers</u>
- AppState Careers (PeopleAdmin) Separations Guide
- <u>Performance Management User Guides</u>